# **Configure SNMP in ACI**

# **Contents**

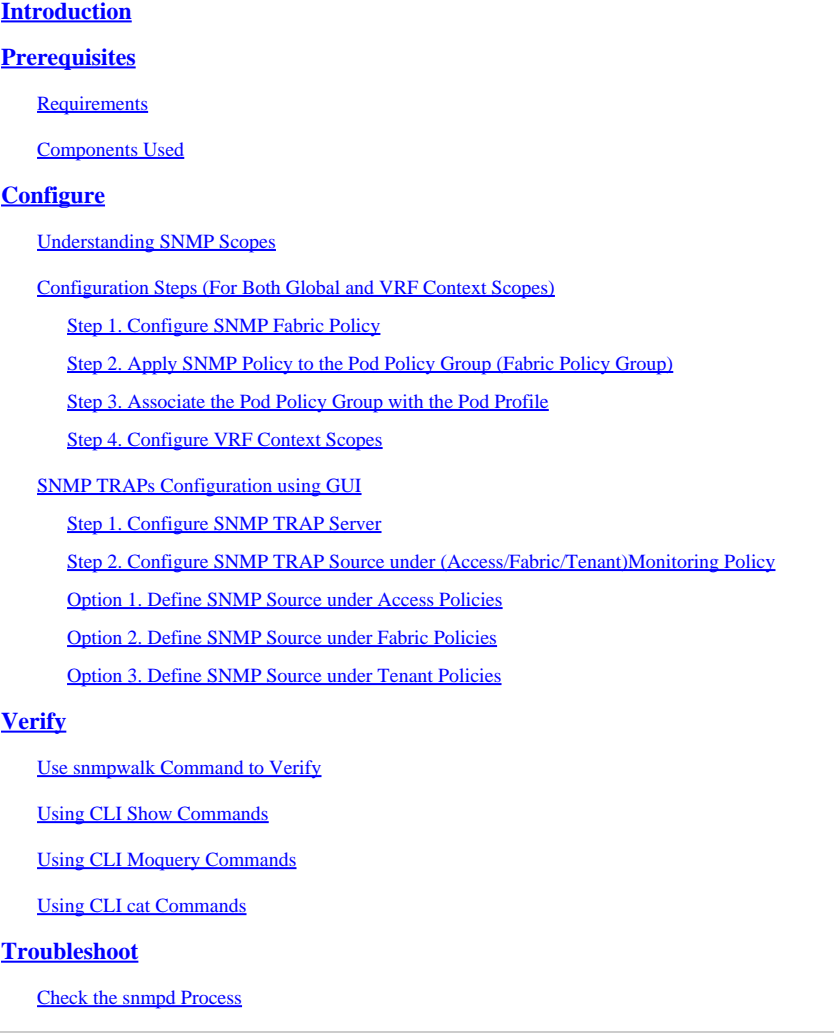

# <span id="page-0-0"></span>**Introduction**

This document describes the configuration of Simple Network Management Protocol (SNMP) and SNMP traps in ACI.

# <span id="page-0-1"></span>**Prerequisites**

## <span id="page-0-2"></span>**Requirements**

Cisco recommends that you have knowledge of these topics:

- Fabric discovery completed
- In-Band/Out-of-Band connectivity to your Application Policy Infrastructure Controller (APIC) and fabric switches
- In-Band/Out-of-Band contracts configured to allow SNMP traffic (UDP ports 161 and 162)
- Static node management addresses configured for your APICs and fabric switches under the default mgmt tenant (without this, pulling SNMP information from an APIC fails)

• Understand the SNMP protocol workflow

### <span id="page-1-0"></span>**Components Used**

The information in this document is based on these software and hardware versions:

- APIC
- Browser
- Application Centric Infrastructure (ACI) running 5.2 (8e)
- Snmpwalkcommand

The information in this document was created from the devices in a specific lab environment. All of the devices used in this document started with a cleared (default) configuration. If your network is live, ensure that you understand the potential impact of any command.

# <span id="page-1-1"></span>**Configure**

Cisco ACI provides SNMPv1, v2c, and v3 support, including Management Information Bases (MIBs) and notifications (traps). The SNMP standard allows any third-party applications that support the different MIBs to manage and monitor the ACI leaf & spine switches and APIC controllers.

However, SNMP write commands (Set) are notsupported in ACI.

The SNMP policy is applied and runs independently on the leaf and spine switches and to APIC controllers. Since each ACI device has its own SNMP entity, that is Multiple APICs in an APIC Cluster must be monitored separately as well as the switches. However, the SNMP policy source is created as amonitoring policyfor the entire ACI fabric.

<span id="page-1-2"></span>By default, SNMP uses **UDP** port **161** for polling and port **162** for TRAPs.

### **Understanding SNMP Scopes**

One quick fundamental concept of SNMP in ACI is that there are two scopes SNMP information can be pulled from:

1. Global

2. Virtual Routing and Forwarding (VRF) Context

The **Global Scope** is to pull chassis MIBs such as the number of interfaces, interface indexes, interface names, interface status, and so on of a leaf/spine node.

**VRF Context Scope** specific MIBs pull VRF-specific information such as IP addresses and routing protocol information.

There is a full list of supported APIC and fabric switch Global and VRF Context MIBs in the [Cisco ACI](https://www.cisco.com/c/dam/en/us/td/docs/Website/datacenter/aci/mib/mib-support.html) [MIB Support List](https://www.cisco.com/c/dam/en/us/td/docs/Website/datacenter/aci/mib/mib-support.html).

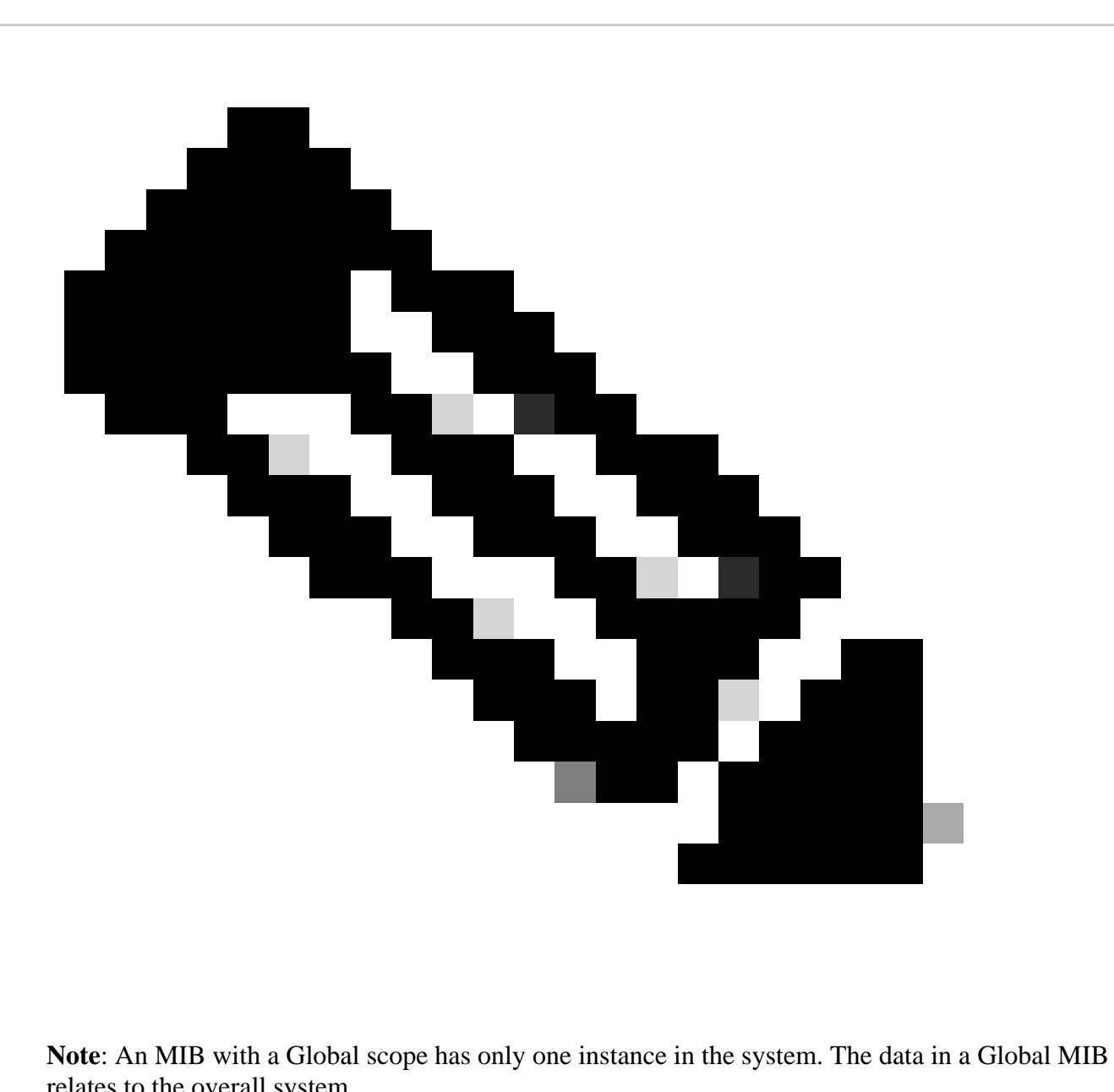

relates to the overall system.

An MIB with VRF-Specific scope can have per-VRF instances in the system. The data in a VRFspecific MIB relates only to that VRF.

<span id="page-2-0"></span>**Configuration Steps (For Both Global and VRF Context Scopes)**

<span id="page-2-1"></span>**Step 1. Configure SNMP Fabric Policy**

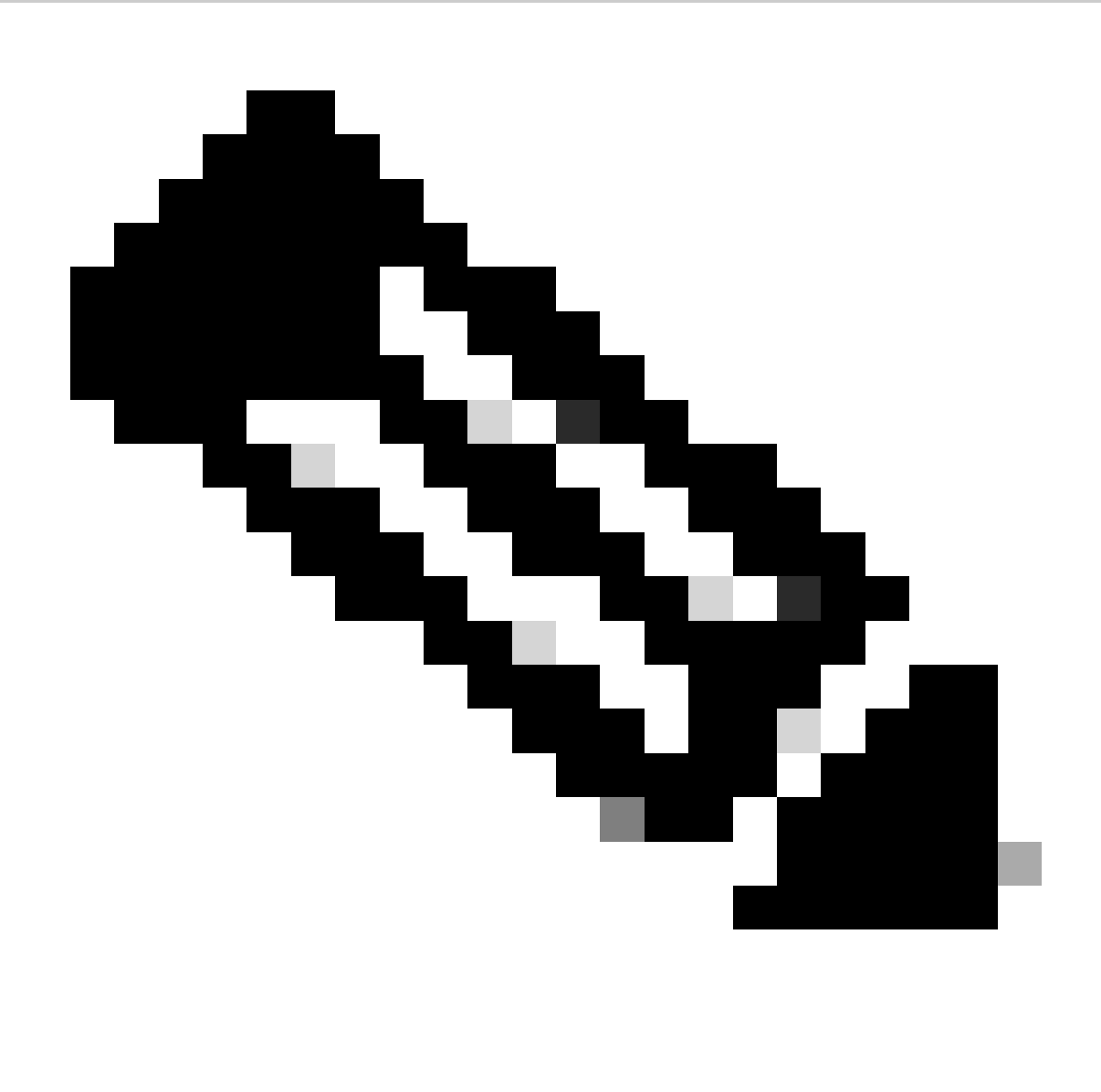

**Note**: Here SNMP settings are specified such as SNMP community policies and SNMP Client Group policies.

The first step in configuring SNMP is to create the necessary SNMP Fabric Policies. In order to create the SNMP Fabric Policies, navigate to the APIC web GUI path; Fabric > Fabric Policies > Policies > Pod > SNMP.

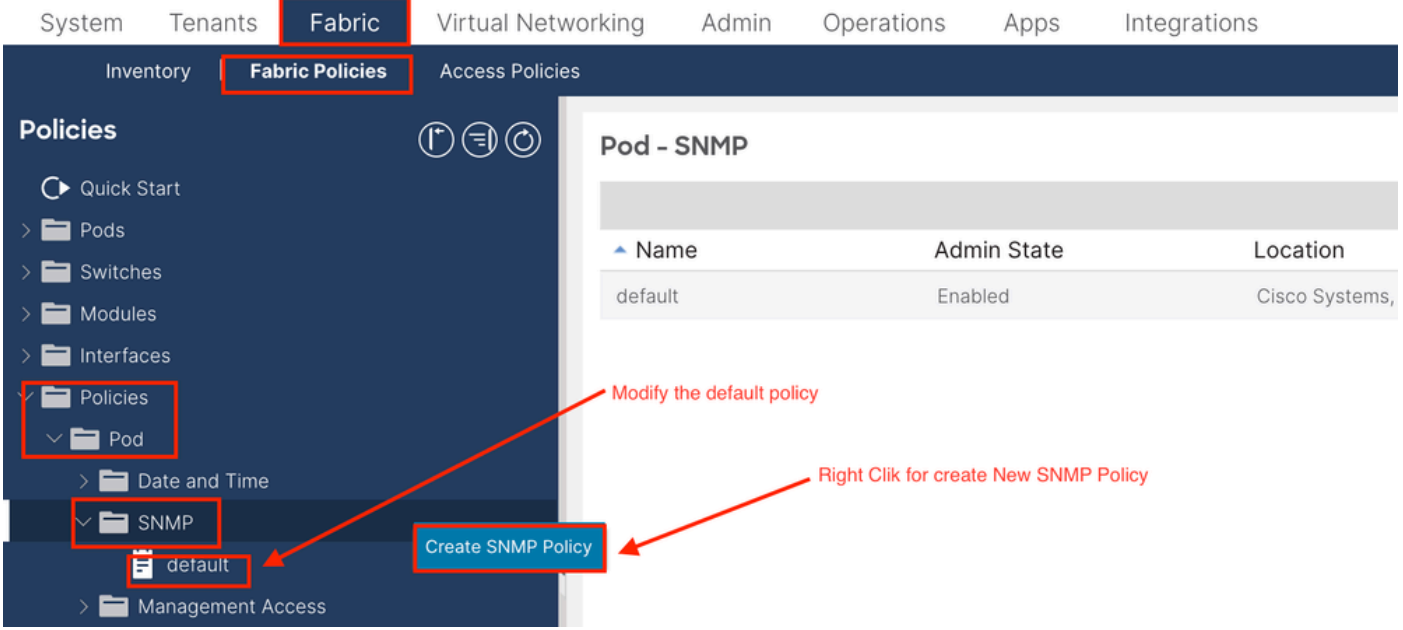

You can create a new SNMP Policy or modify the default SNMP policy.

In the document, the SNMP Policy is called **New-SNMP** and uses SNMP version v2c so the only fields needed here are Community Policies and Client Group Policies.

The Community Policy Name field defines the SNMP community string to be used. In our case, **New-1**. You see where these two community strings come in later.

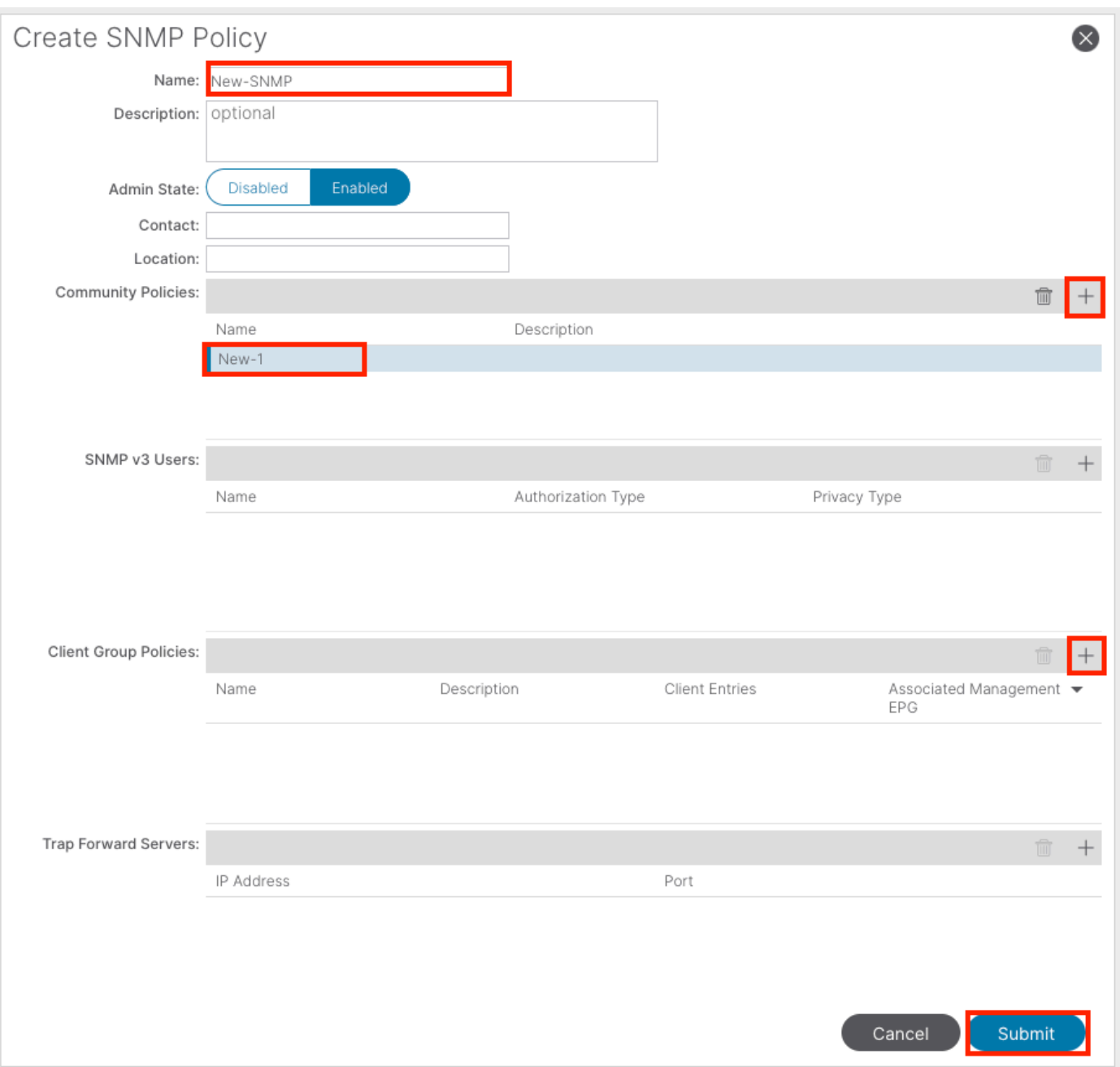

Name - the name of the SNMP policy. This name can be between 1 and 64 alphanumeric characters.

Description - the description of the SNMP policy. The description can be 0 to 128 alphanumeric characters. Admin State - the administrative state of the SNMP policy. The state can be enabled or disabled. The states are:

- enabled the admin state is enabled
- disabled the admin state is disabled

The default is **disabled**.

Contact - the contact information for the SNMP policy.

Location - the location for the SNMP policy.

SNMP v3 Users - the SNMP user profile is used to associate users with SNMP policies for monitoring

devices in a network.

Community Policies - the SNMP community profile enables access to the router or switch statistics for monitoring.

Client Group Policies:

The next step is to add the Client Group Policy/Profile. The purpose of the Client Group Policy/Profile is to define what IPs/subnets are able to pull SNMP data from APICs and fabric switches:

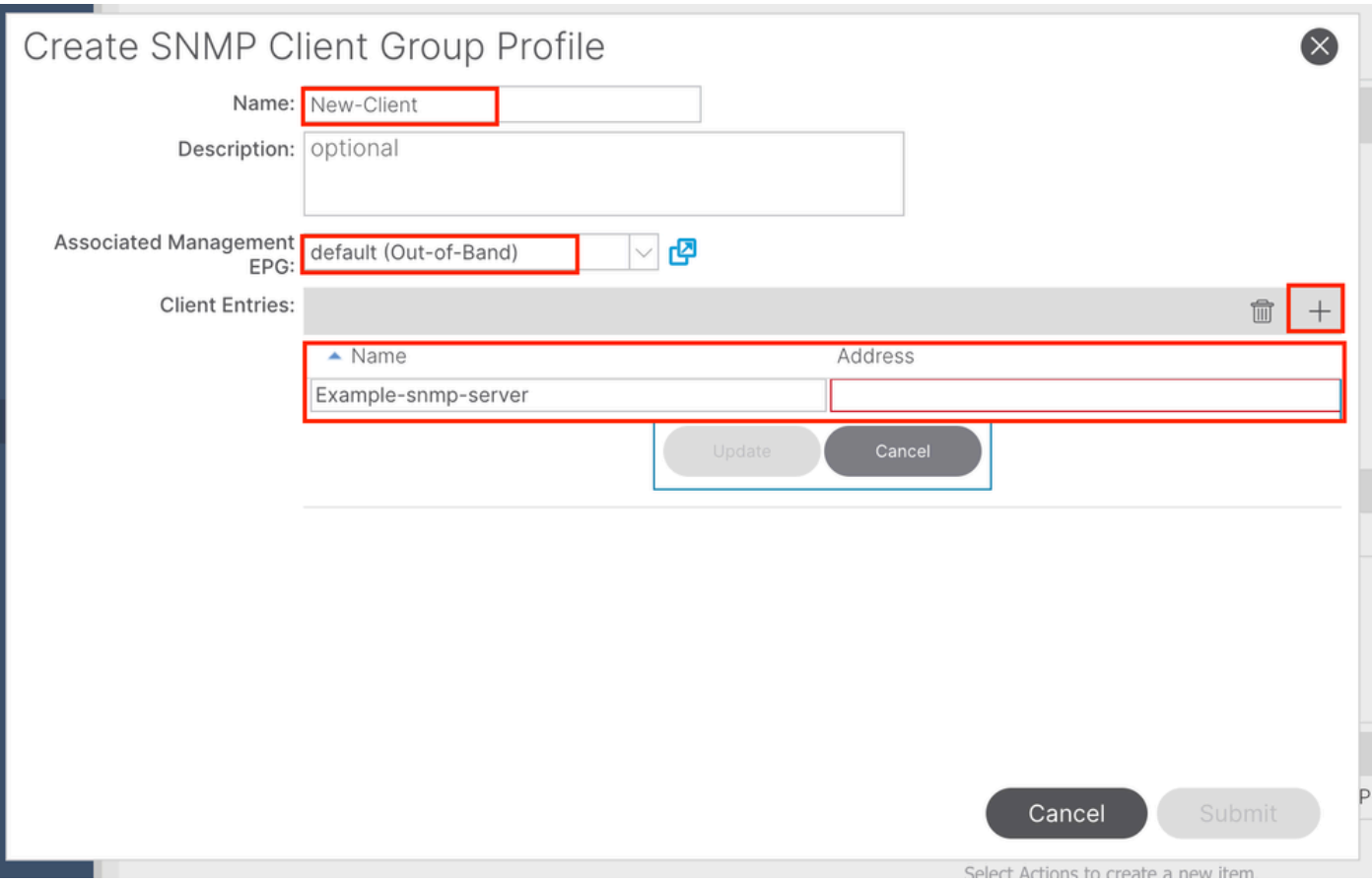

Name - the name of the client group profile. This name can be between 1 and 64 alphanumeric characters.

Description - the description of the client group profile. The description can be 0 to 128 alphanumeric characters.

Associated Management End Point Group (EPG) - the distinguished name of an endpoint group through which the VRF is accessible. The maximum supported string length is 255 ASCII characters. The default is the management tenant Out-of-Band management access EPG.

Client Entries - the SNMP client profile IP address.

In the document, the Client Group Policy/Profile is called **New-Client**.

In the Client Group Policy/Profile you must associate the preferred Management EPG. You must ensure the Management EPG you choose has the necessary contracts to allow SNMP traffic (UDP ports 161 and 162). Thedefault Out-of-Band Management EPG is used in the document for demonstration purposes.

The last step is to define your **Client Entries** in order to allow specific IPs or entire subnets access to pull ACI SNMP data. There is a syntax for defining a specific IP or an entire subnet:

- Specific host IP: 192.168.1.5
- Entire Subnet: 192.168.1.0/24

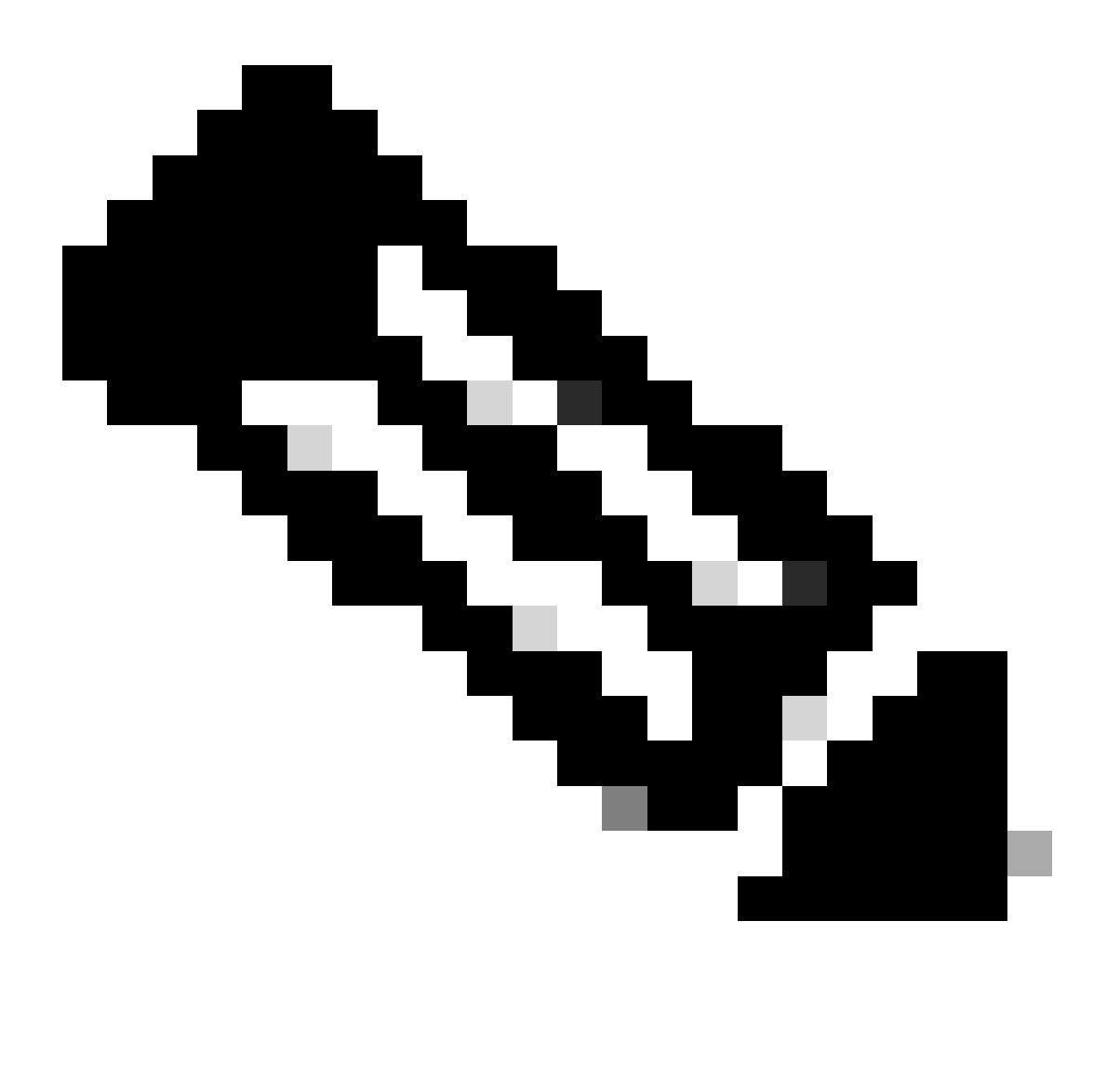

**Note**: You can not use 0.0.0.0 in the client entry to allow all subnets (if you want to allow all subnets to access SNMP MIB, just leave the client entries empty).

#### <span id="page-7-0"></span>**Step 2. Apply SNMP Policy to the Pod Policy Group (Fabric Policy Group)**

In order to apply this configuration, navigate to the APIC web GUI path; Fabric > Fabric Policies > Pods > Policy Groups > POD\_POLICY\_GROUP (default in the document).

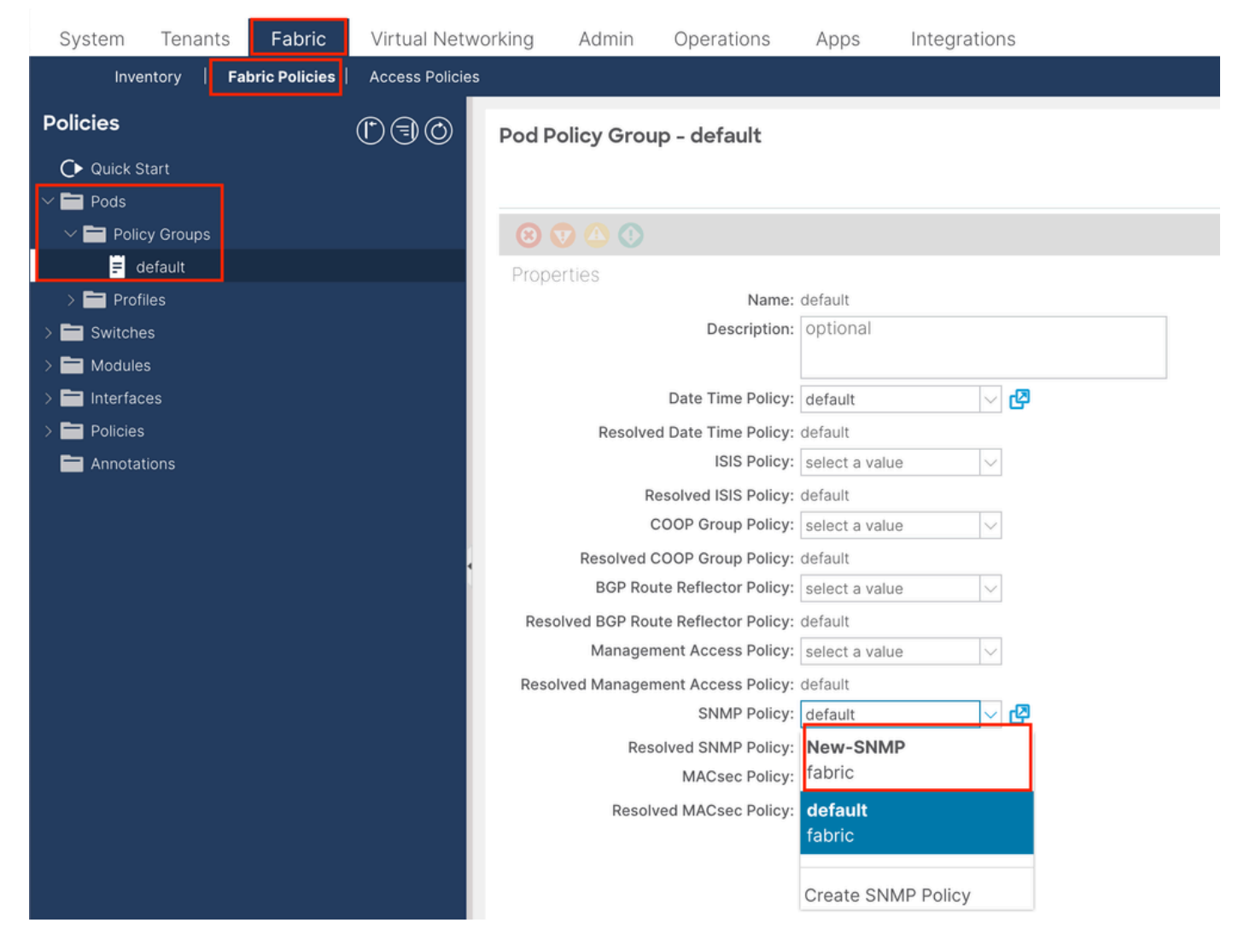

On the right-hand pane, you see a field for SNMP Policy. From the drop-down, choose your newly created SNMP Policy and submit your changes.

#### <span id="page-8-0"></span>**Step 3. Associate the Pod Policy Group with the Pod Profile**

In the document, use the default pod profile for simplicity. In order to do so, navigate to the APIC web GUI path; Fabric > Fabric Policies > Pods > Profiles > POD\_PROFILE (default in the document).

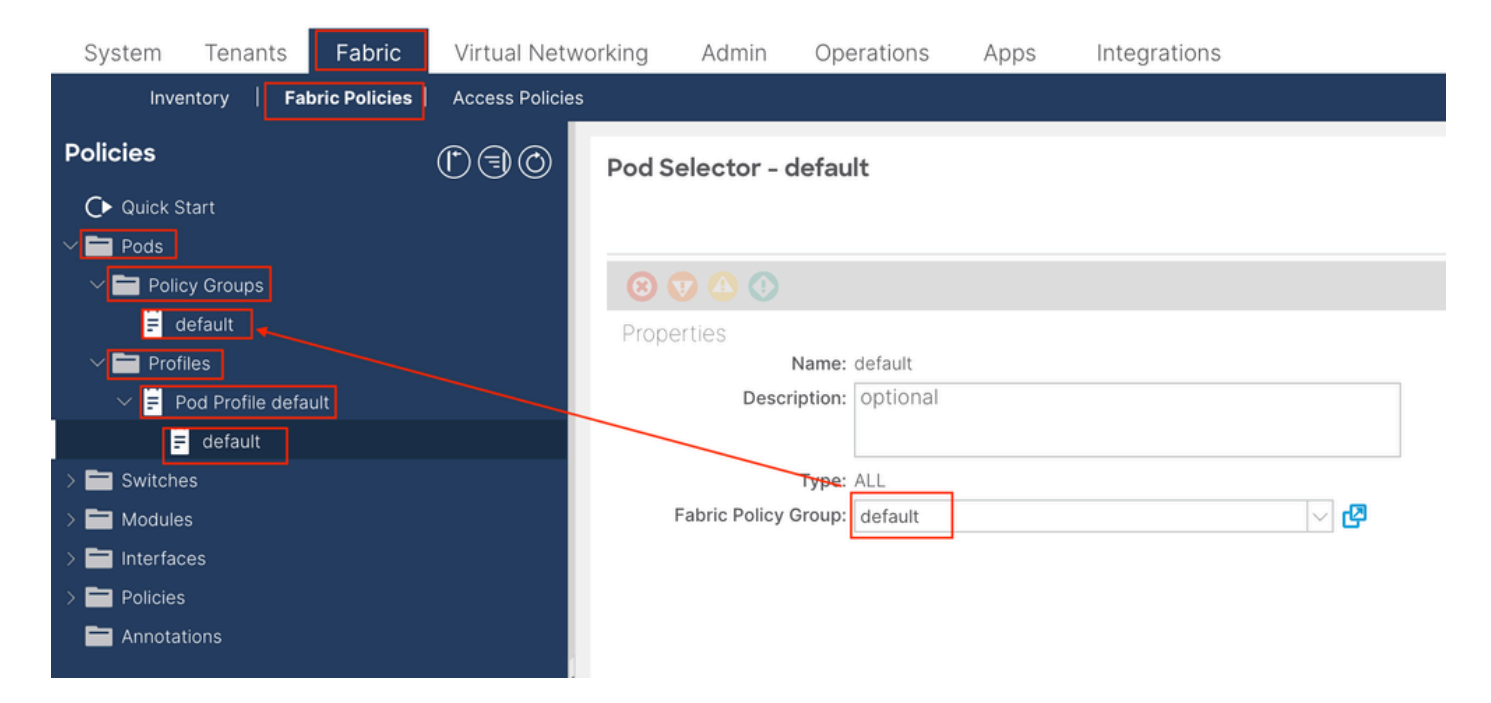

In this stage, configure basic SNMP for global MIBs.

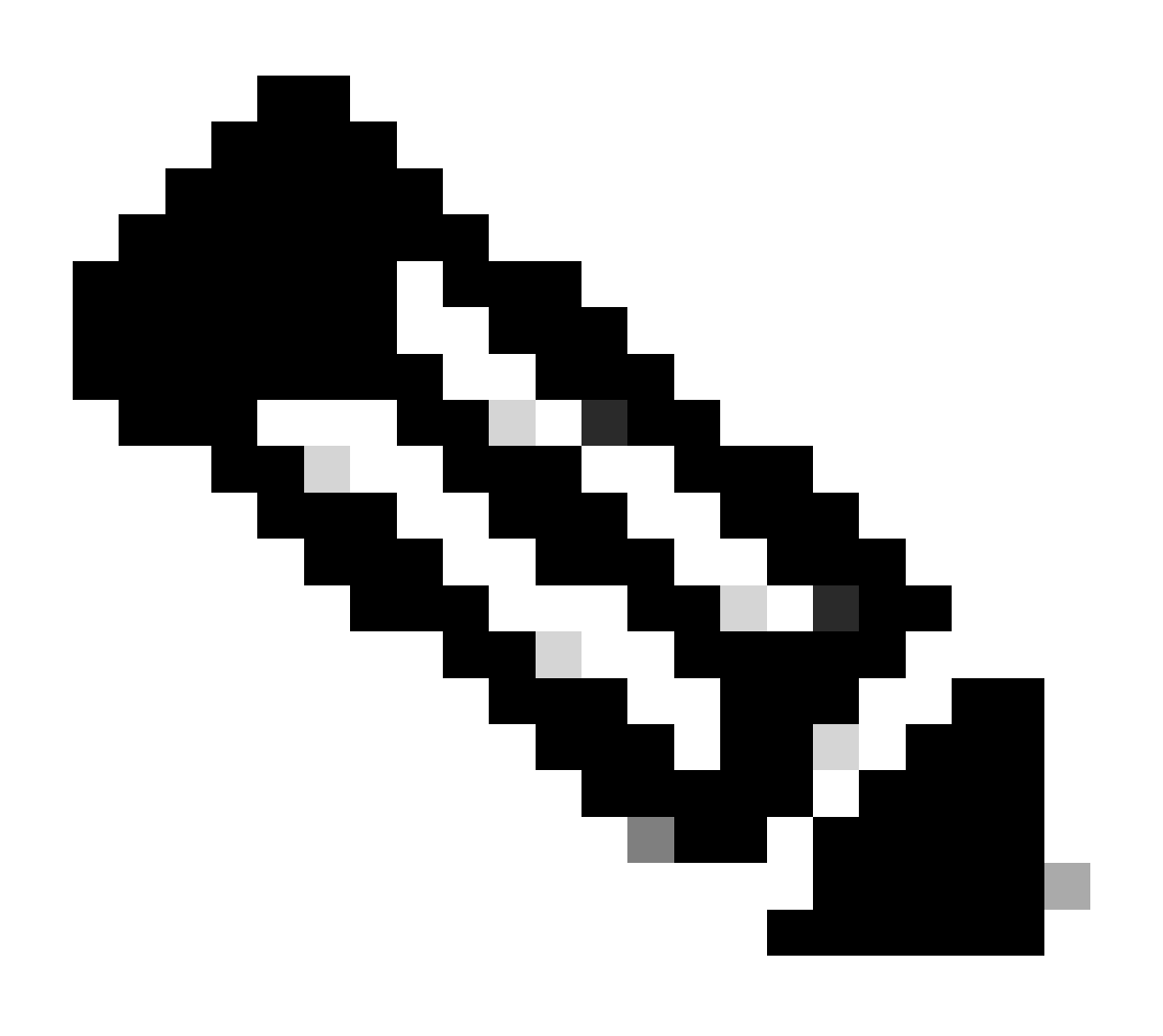

**Note**: At this point, all the necessary steps (Steps 1-3) for SNMP configuration have been completed, and the global MIB scope has been implicitly used. This allows for an SNMP walk to be conducted for any ACI node or APIC.

#### <span id="page-10-0"></span>**Step 4. Configure VRF Context Scopes**

Once you associate a community string to a VRF Context, that specific community string cannot be used to pull Global scope SNMP data. So, it is required to create two SNMP community strings if you are looking to pull both Global scope and VRF Context SNMP data.

In this case, the previously created community strings (in Step 1.) namely (**New-1**), use **New-1** for VRF context scope and **VRF-1** custom VRF in **Example** custom tenant. In order to do so, navigate to the APIC web GUI path; Tenants > Example > Networking > VRFs > VRF-1 (right click) > Create SNMP Context **.**

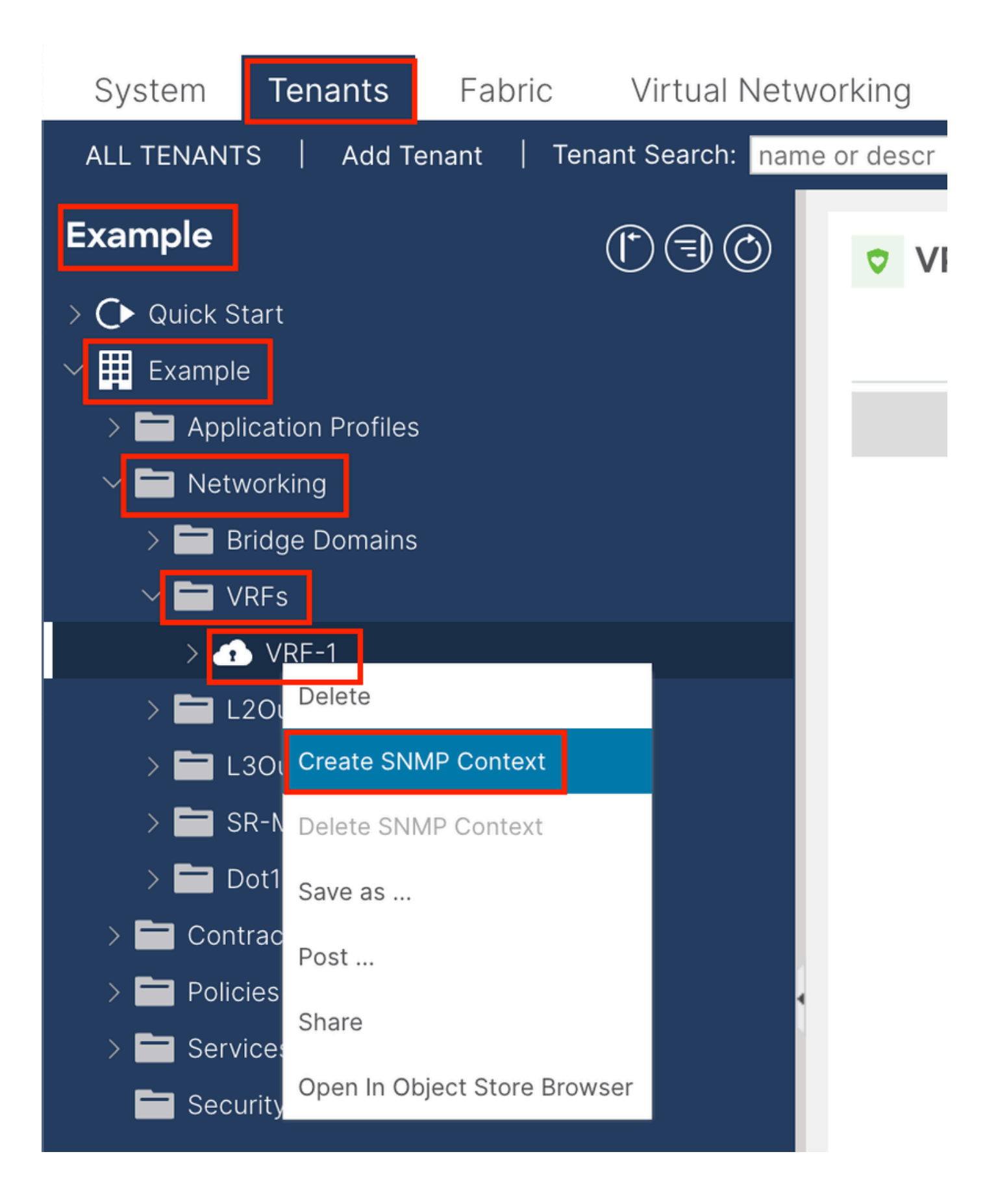

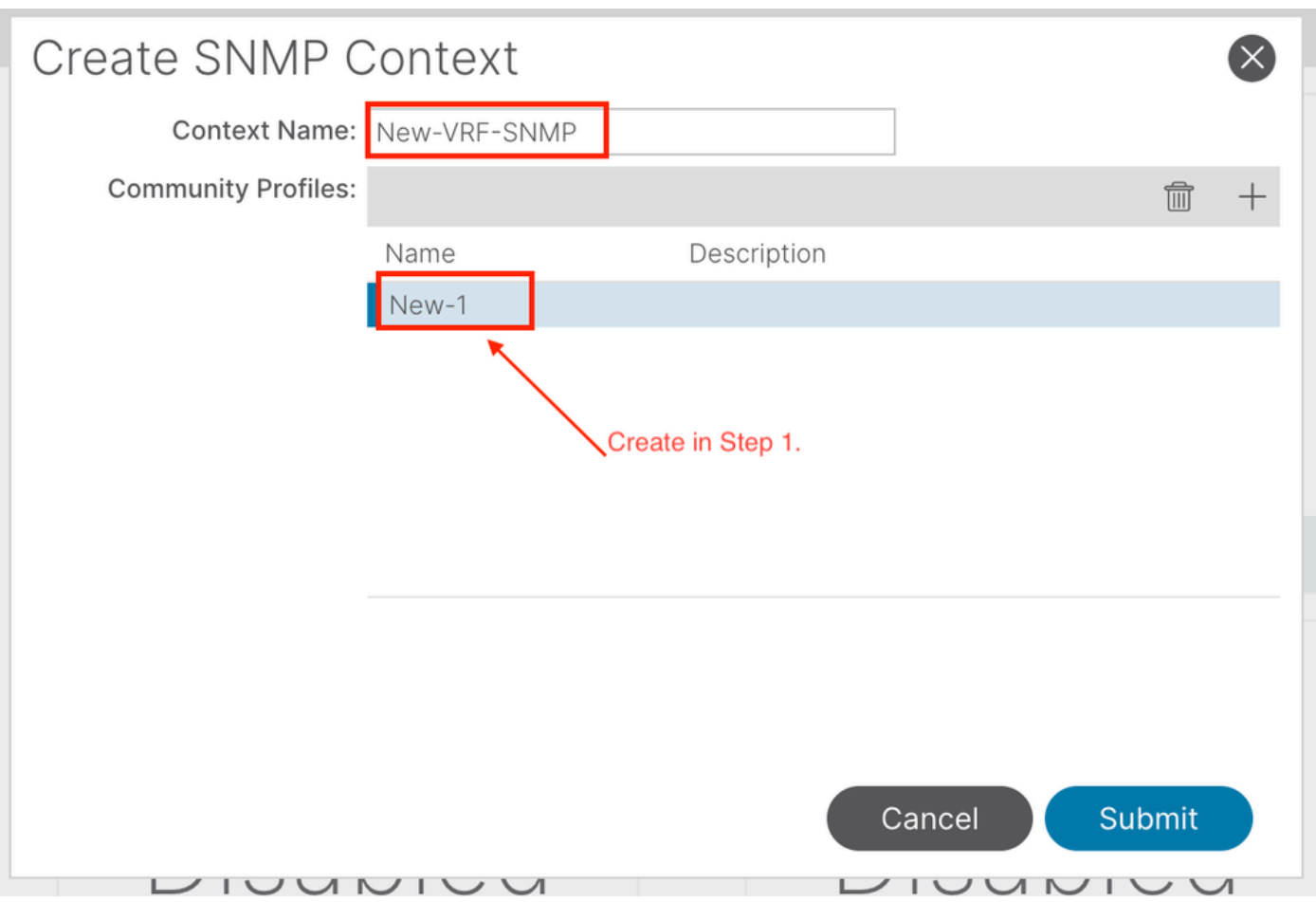

After submitting the configuration, you can verify the SNMP Context configuration you applied by leftclicking your VRF, navigating to the Policy tab on the VRF, and scrolling down toward the bottom of the pane:

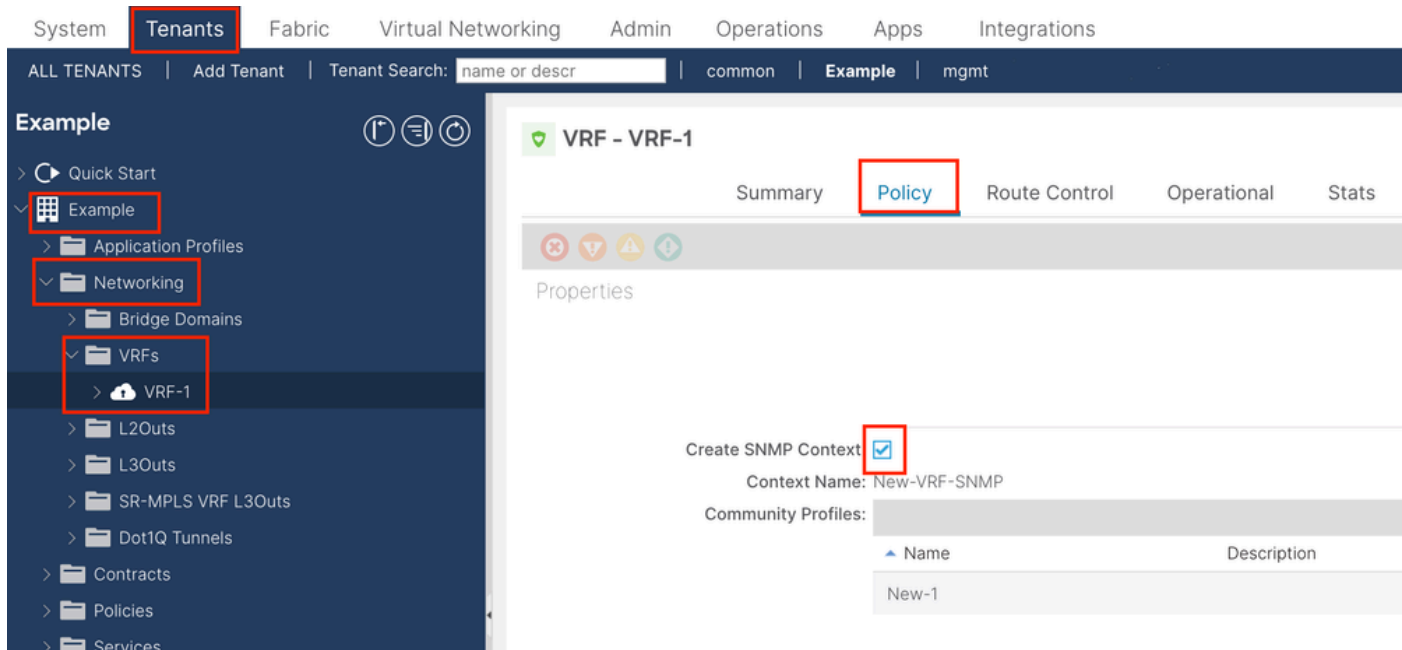

In order to disable an SNMP Context on a VRF you can deselect the **Create SNMP Context** checkbox (seen in the screenshot), or right-click the VRF and choose **Delete SNMP Context**.

### <span id="page-12-0"></span>**SNMP TRAPs Configuration using GUI**

SNMP TRAPs are sent to the SNMP server (SNMP Destination/Network Management Systems (NMS)) without polling, and the ACI node/APIC sends the SNMP TRAP once the fault/event (defined condition) happens.

SNMP Traps are enabled based on policy scope under Access/Fabric/Tenant monitoring policies. ACI supports a maximum of 10 Trap receivers.

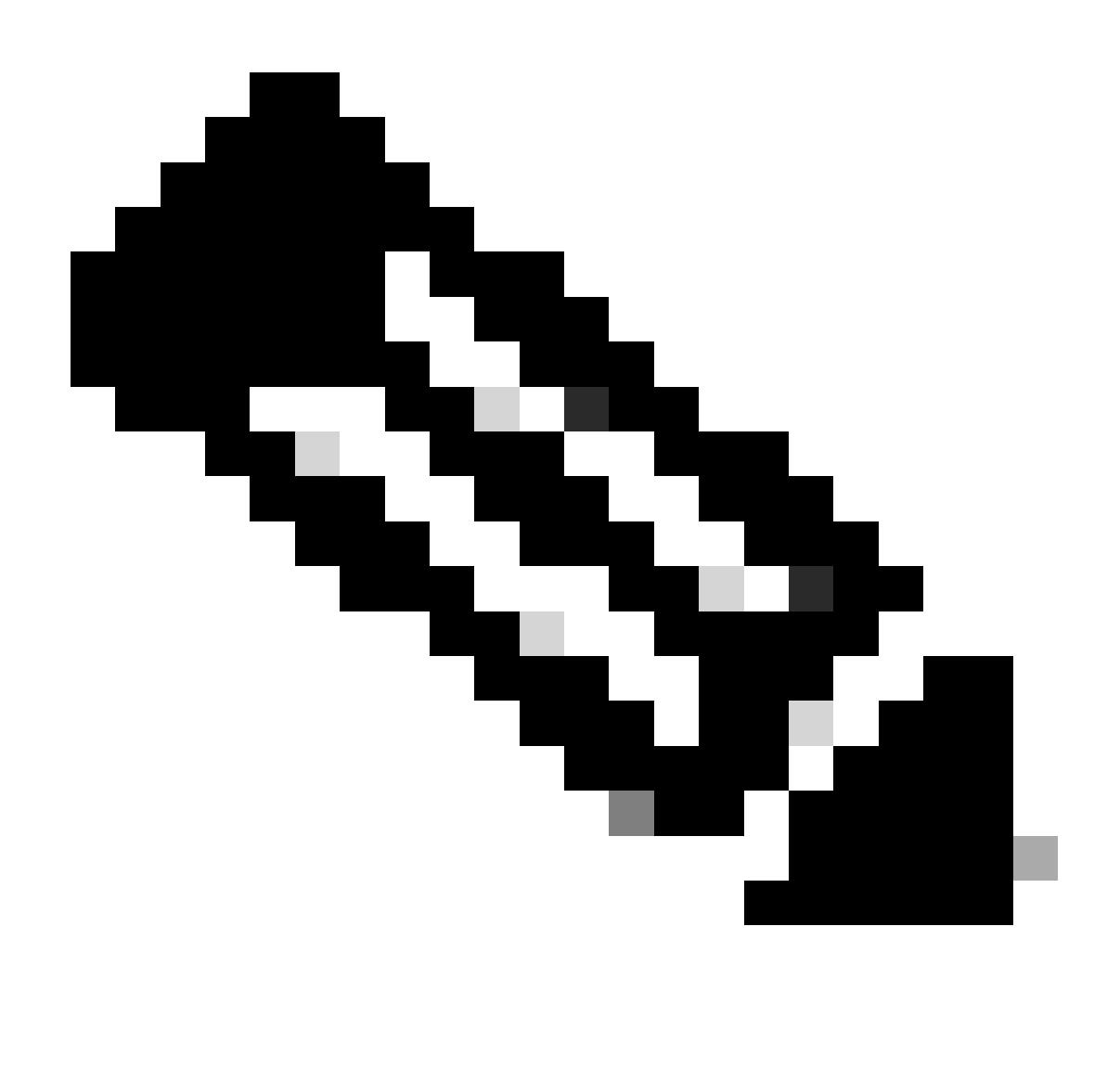

**Note**: Without Steps 1-3 from the previous section, SNMP TRAPs configuration is not enough. Step 2. in SNMP TRAP configuration is related to Monitoring Policies for (Access/Fabric/Tenant).

In order to configure SNMP TRAPs in ACI, you need the two stepsin addition to steps 1, 2, and 3 in the previous section.

#### <span id="page-13-0"></span>**Step 1. Configure SNMP TRAP Server**

In order to do so, navigate to the APIC web GUI path; Admin > Eternal Data Collectors > Monitoring Destinations > SNMP.

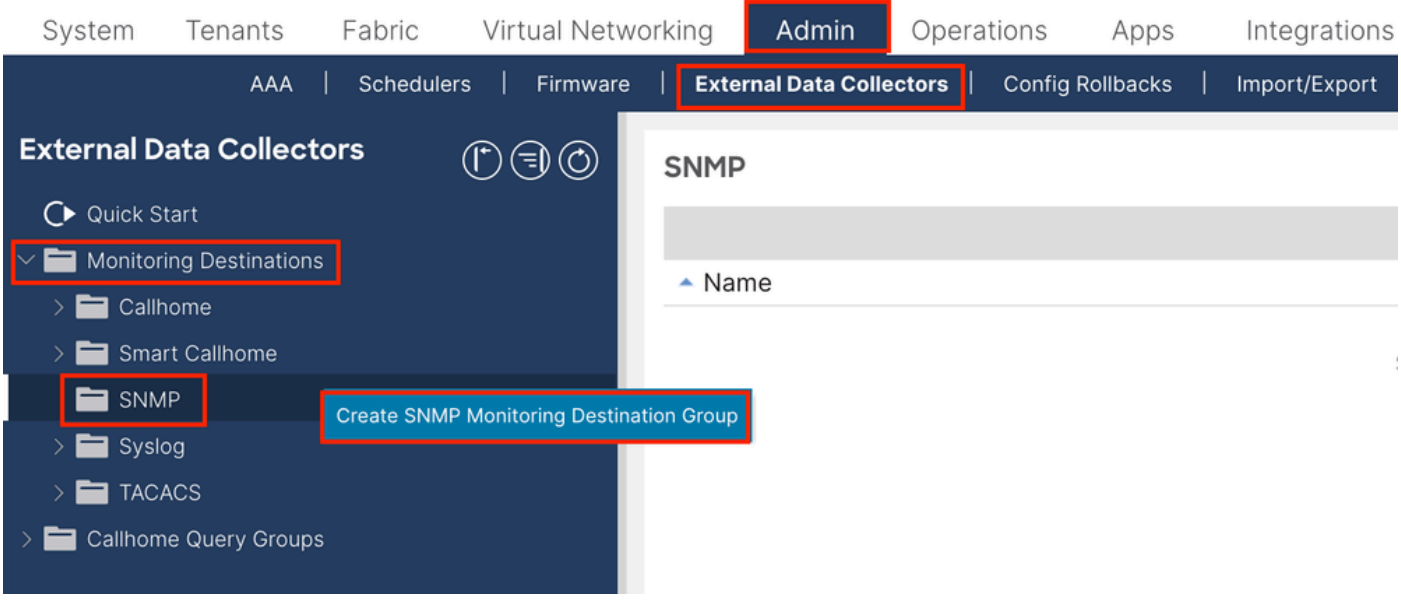

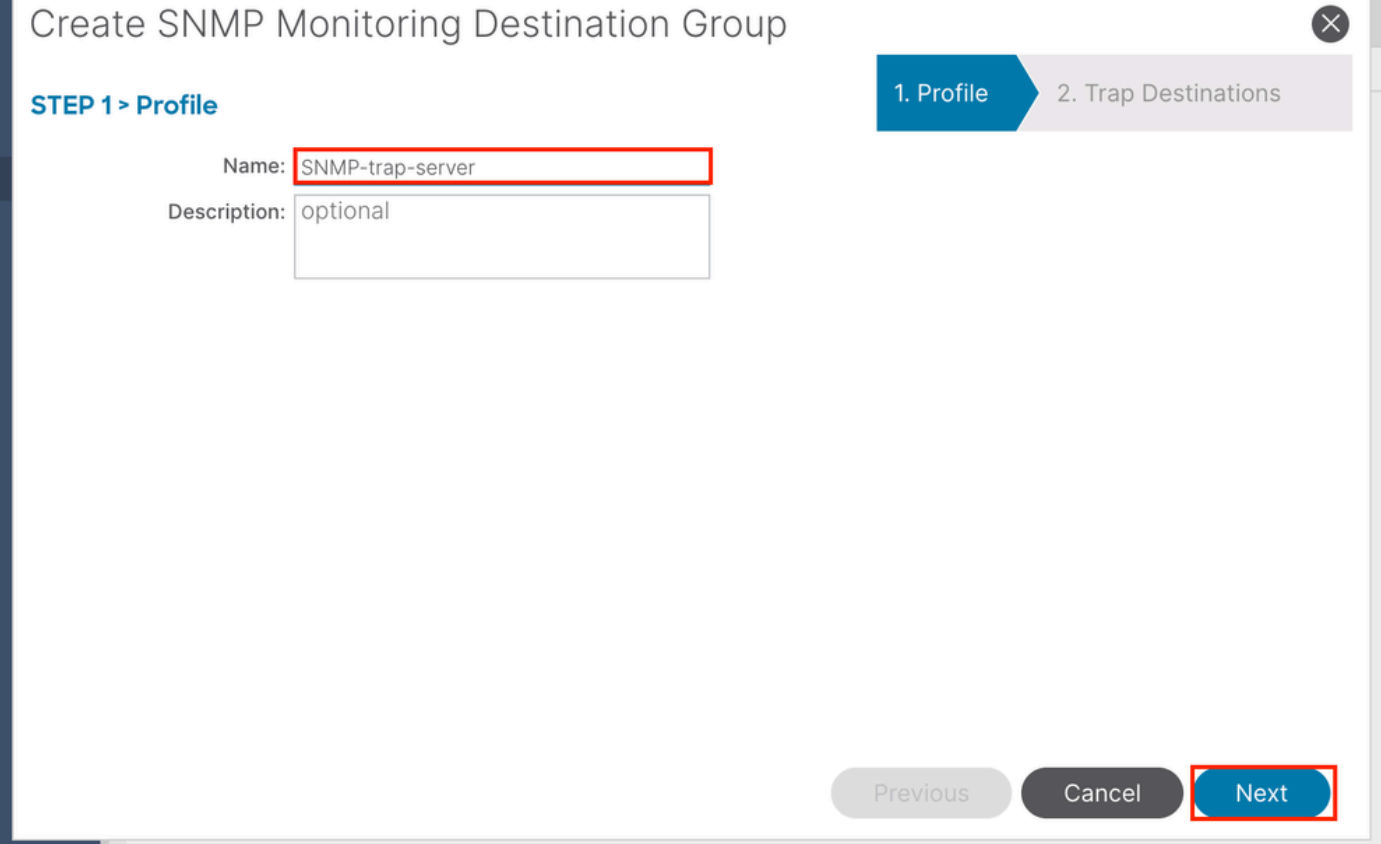

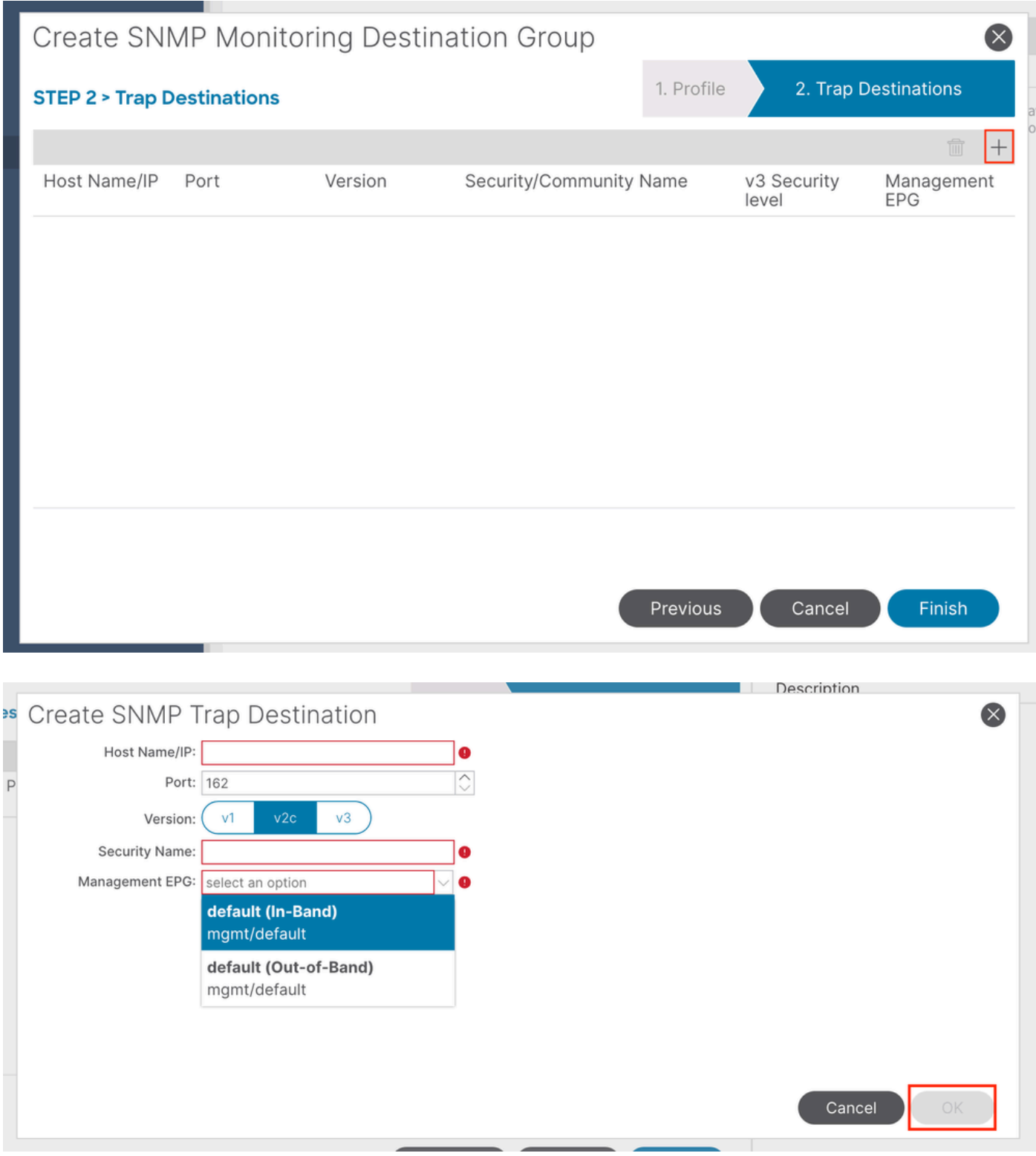

Host Name/IP - the host for the SNMP trap destination.

Port - the service port of the SNMP trap destination. The range is 0 (unspecified) to 65535; the default is 162.

Version - the supported CDP version for the SNMP trap destination. The version can be:

- v1 uses a community string match for user authentication.
- v2c uses a community string match for user authentication.

• v3 - an interoperable standards-based protocol for network management that provides secure access to devices by a combination of authenticating and encrypting frames over the network.

#### The default is **v2c**.

Security Name - the SNMP trap destination security name (community name). It cannot contain the **@** symbol.

v.3 Security Level - the SNMPv3 security level for the SNMP destination path. The level can be:

- auth
- noauth
- priv

#### The default is **noauth**.

Management EPG - the name of the management endpoint group for the SNMP destination through which the remote host is reachable.

#### <span id="page-16-0"></span>**Step 2. Configure SNMP TRAP Source under (Access/Fabric/Tenant) Monitoring Policy**

You can create monitoring policies with the three scopes:

- Access access ports, FEX, VM controllers
- Fabric fabric ports, cards, chassis, fans
- Tenant EPGs, application profiles, services

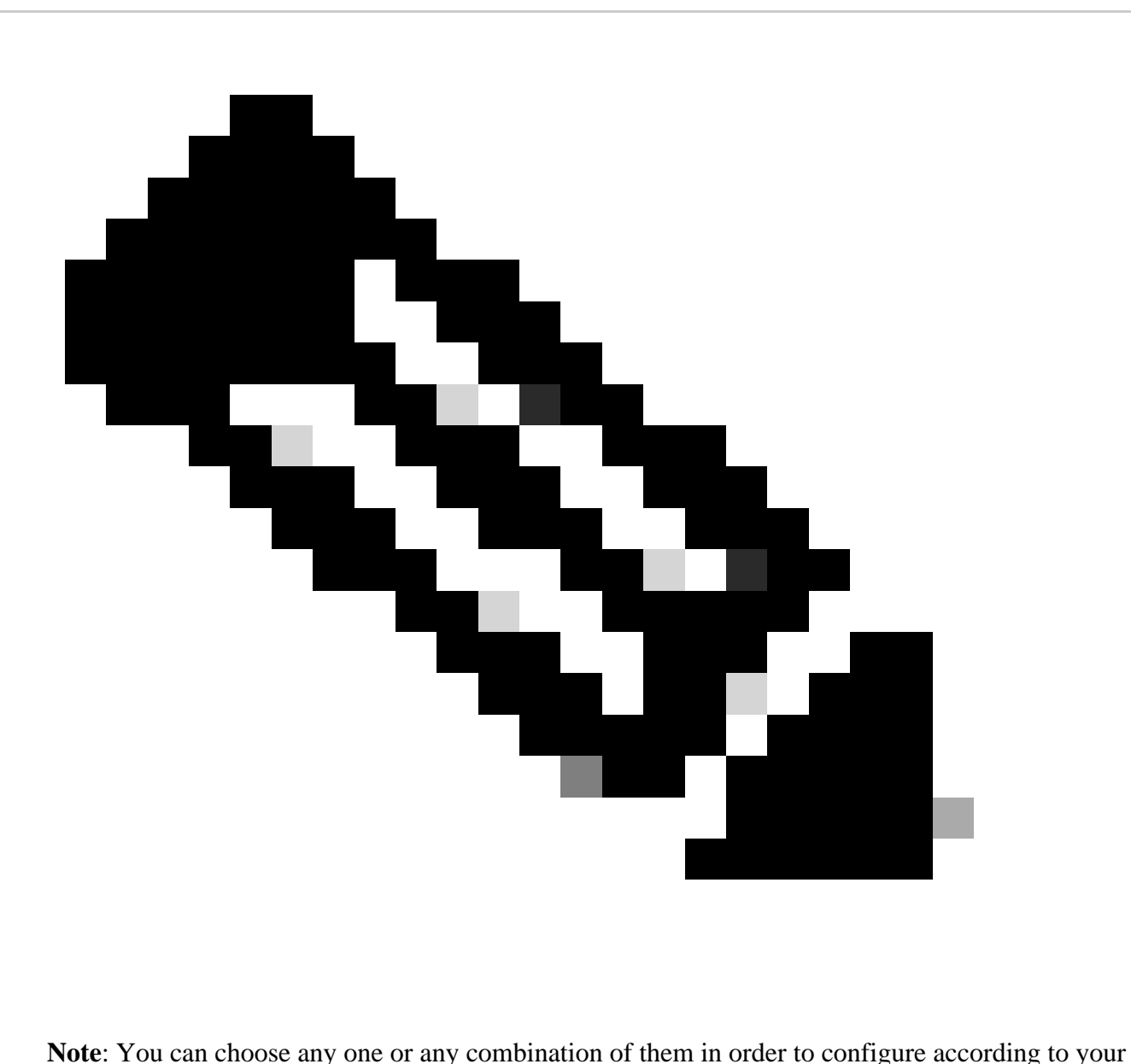

needs.

#### <span id="page-17-0"></span>**Option 1. Define SNMP Source under Access Policies**

In order to do so, navigate to the APIC web GUI path; Fabric > Access Polices > Polices > Monitoring > Default > Callhome/Smart Callhome/SNMP/Syslog/TACACS.

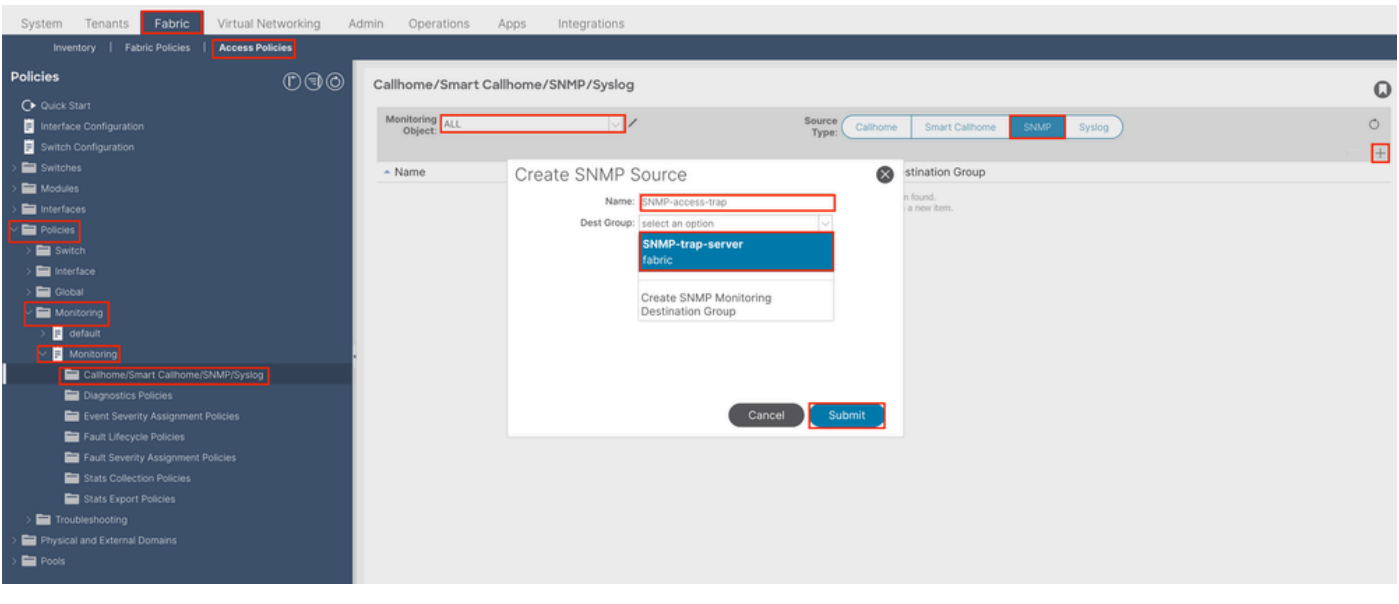

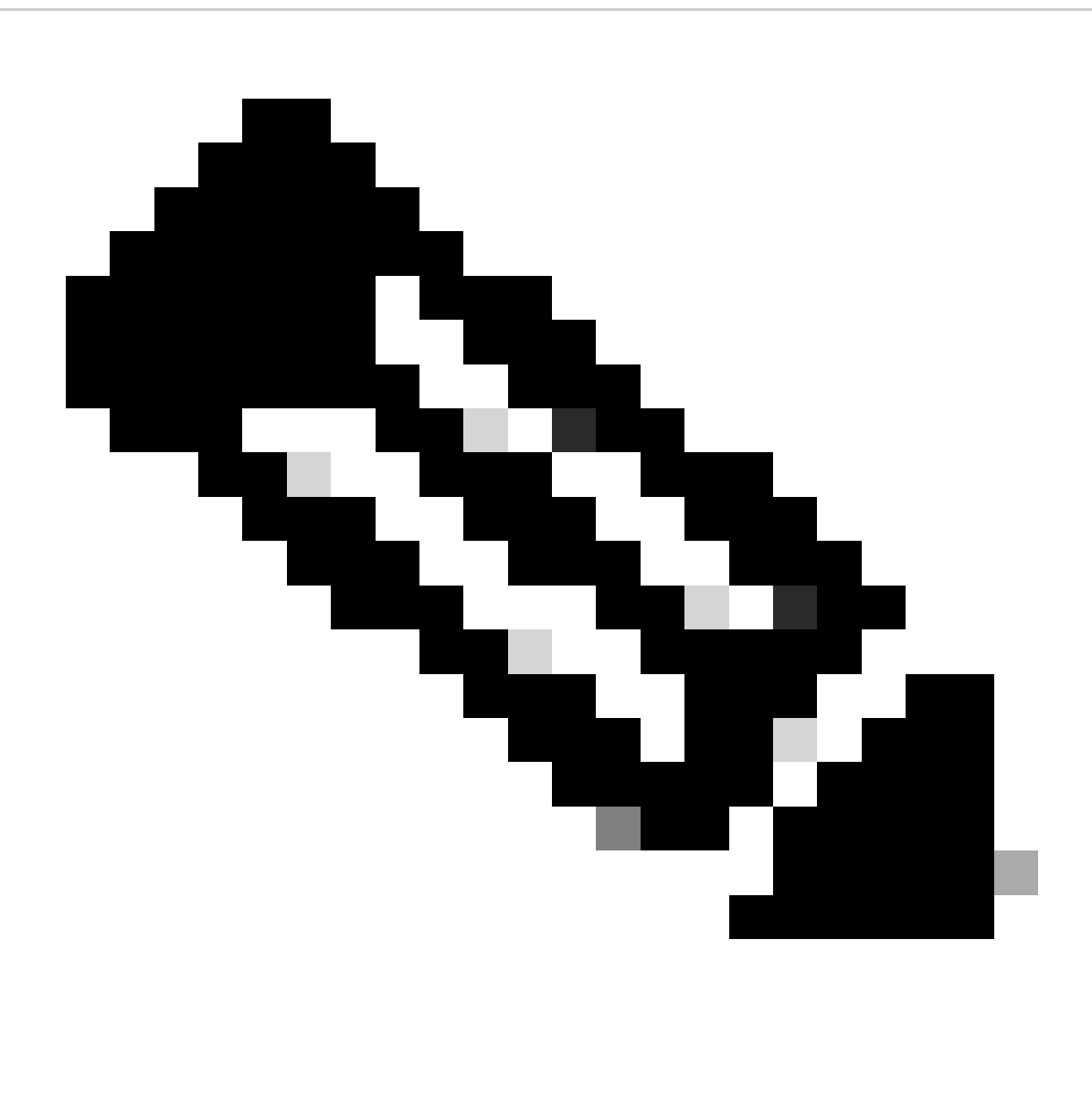

**Note**: You can use a custom-defined Monitoring policy (if configured) instead of the default one, use the default one here. You can specify which monitoring object to monitor; all were used here.

#### <span id="page-19-0"></span>**Option 2. Define SNMP Source under Fabric Policies**

In order to do so, navigate to the APIC web GUI path; Fabric > Fabric Polices > Polices > Monitoring > Default > Callhome/Smart Callhome/SNMP/Syslog/TACACS.

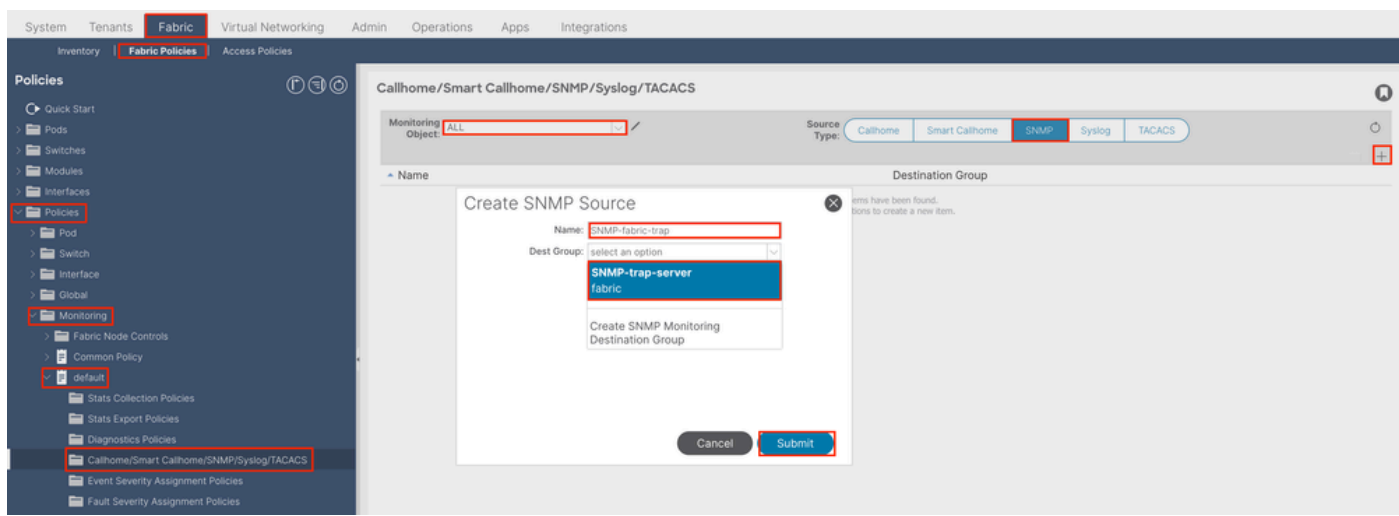

#### <span id="page-19-1"></span>**Option 3. Define SNMP Source under Tenant Policies**

In order to do so, navigate to the APIC web GUI path; Tenant > (Tenant Name) > Polices > Monitoring > (Custom monitoring policy) > Callhome/Smart Callhome/SNMP/Syslog/TACACS.

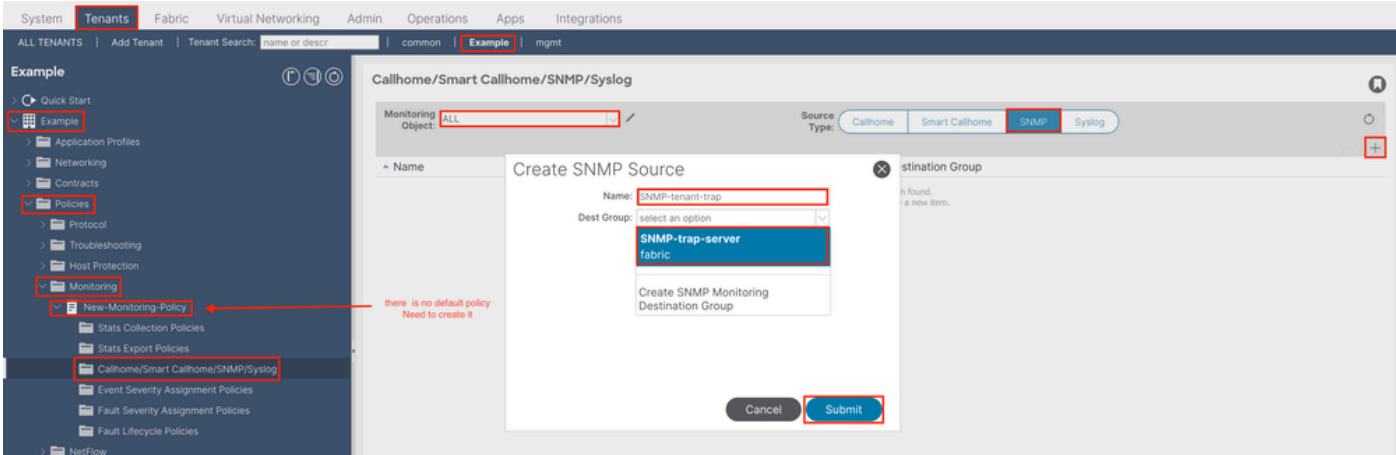

# <span id="page-19-2"></span>**Verify**

### <span id="page-19-3"></span>**Use snmpwalk Command to Verify**

First, look at pulling SNMP data from the Global scope of a leaf switch. Using the snmpwalk command can do just that; snmpwalk -v 2c -c New-1 x.x.x.x.

This broken-down command represents:

snmpwalk = The snmpwalk executable installed on MacOS/Linux/Windows  $-v =$  Specifies the version of SNMP want to use 2c= Specifies that are using SNMP version 2c -c= Specifies that a particular community string New-1= The community string is used for pulling Global scope SNMP data

x.x.x.x= The out-of-band management IP address of my leaf switch

Command Result:

```
$ snmpwalk -v 2c -c New-1 x.x.x.x
SNMPv2-MIB::sysDescr.0 = STRING: Cisco NX-OS(tm) aci, Software (aci-n9000-system), Version 15.2(8e), RE
SNMPv2-MIB::sysObjectID.0 = OID: SNMPv2-SMI::enterprises.9.12.3.1.3.1626
DISMAN-EVENT-MIB::sysUpTimeInstance = Timeticks: (45013216) 5 days, 5:02:12.16
SNMPv2-MIB::sysContact.0 = STRING:
SNMPv2-MIB::sysName.0 = STRING: leaf1
SNMPv2-MIB::sysLocation.0 = STRING:
SNMPv2-MIB::sysServices.0 = INTEGER: 70
SNMPv2-MIB::sysORLastChange.0 = Timeticks: (3) 0:00:00.03
SNMPv2-MIB::sysORID.1 = OID: SNMPv2-MIB::snmpMIB
SNMPv2-MIB::sysORID.2 = OID: SNMP-VIEW-BASED-ACM-MIB::vacmBasicGroup
SNMPv2-MIB::sysORID.3 = OID: SNMP-FRAMEWORK-MIB::snmpFrameworkMIBCompliance
SNMPv2-MIB::sysORID.4 = OID: SNMP-MPD-MIB::snmpMPDCompliance
SNMPv2-MIB::sysORID.5 = OID: SNMP-USER-BASED-SM-MIB::usmMIBCompliance
SNMPv2-MIB::sysORDescr.1 = STRING: The MIB module for SNMPv2 entities
SNMPv2-MIB::sysORDescr.2 = STRING: View-based Access Control Model for SNMP.
SNMPv2-MIB::sysORDescr.3 = STRING: The SNMP Management Architecture MIB.
SNMPv2-MIB::sysORDescr.4 = STRING: The MIB for Message Processing and Dispatching.
SNNPv2-MIB::sysORDescr.5 = STRING: The management information definitions for the SNMP User-based Security.
```
In the snipped command output, you can see that the snmpwalk is successful and hardware-specific information was pulled. If you let the snmpwalk proceed, you see the hardware interface names, descriptions, and so on.

Now, proceed to retrieve VRF Context SNMP data, previously created SNMP contexts, **New-VRF-SNMP** for VRFs utilizing the SNMP community string, **New-1**.

Since the same community string is used, **New-1**, across two different SNMP Contexts, you must specify which SNMP Context you want the SNMP data pulled from. There is the snmpwalk syntax you need to use to specify a particular SNMP Context; snmpwalk -v 2c -c New-1@New-VrF-SNMP 10.x.x.x.

You can see that to pull from a specific SNMP Context, you use the format: COMMUNITY\_NAME\_HERE@SNMP\_CONTEXT\_NAME\_HERE .

### <span id="page-20-0"></span>**Using CLI Show Commands**

On APIC:

show snmp show snmp policy <SNMP\_policy\_name> show snmp summary show snmp clientgroups show snmp community show snmp hosts show snmp engineid

On Switch:

```
show snmp
show snmp | grep "SNMP packets"
show snmp summary
show snmp community
show snmp host
show snmp engineID
show snmp context
show snmp user
show snmp internal dump-internal-log
show snmp internal globals
show snmp internal trace log
```
#### <span id="page-21-0"></span>**Using CLI Moquery Commands**

On APIC/Switch:

```
moquery -c snmpGroup #The SNMP destination group, which contains information needed to send tra
moquery -c snmpTrapDest #A destination to which traps and informs are sent.
moquery -c snmpRtDestGroup #A target relation to SNMP destination group. This group contains informat
moquery -c snmpPol #The SNMP policy, which enables you to monitor client group, v3 user, and/
moquery -c snmpClientGrpP #A client group, which is a group of client IP addresses that allows SNMP
moquery -c snmpCommunityP #The SNMP community profile, which enables access to the router or switch
moquery -c snmpRtSnmpPol #A target relation to an SNMP policy that contains site information and ge
moquery -c snmpClientP #The client profile information.
moquery -c snmpRsEpg \#A source relation to the endpoint group VRF through which the clients can
moquery -c snmpSrc #The SNMP source profile, which determines the fault information, severity
moquery -c snmpCtxP #The SNMP context profile, which enables you to specify a context to monit
```
#### <span id="page-21-1"></span>**Using CLI cat Commands**

On APIC:

```
cat /aci/tenants/mgmt/security-policies/out-of-band-contracts/summary
```
cat /aci/tenants/mgmt/security-policies/filters/summary

```
cat /aci/tenants/mgmt/node-management-epgs/default/out-of-band/default/summary
```
cat /aci/admin/external-data-collectors/monitoring-destinations/snmp/\*/snmp-trap-destinations/summary

```
cat /aci/fabric/fabric-policies/pod-policies/policies/snmp/summary
```

```
cat /aci/fabric/fabric-policies/pod-policies/policies/snmp/*/summary
```
cat /aci/fabric/fabric-policies/pod-policies/policies/snmp/\*/client-group-policies/\*/\*/summary

```
cat /aci/fabric/fabric-policies/pod-policies/policy-groups/summary
```
cat /aci/fabric/fabric-policies/pod-policies/pod-selector-default-all/summary

```
cat /aci/fabric/fabric-policies/monitoring-policies/monitoring-policy-default/callhome-snmp-syslog/all/
```

```
cat /aci/fabric/fabric-policies/monitoring-policies/common-policy/callhome-snmp-syslog/snmp/*/summary
```
cat /aci/fabric/access-policies/monitoring-policies/default/callhome-snmp-syslog/all/snmp\*/summary

# <span id="page-21-2"></span>**Troubleshoot**

<span id="page-21-3"></span>**Check the snmpd Process**

On Switch:

ps aux | grep snmp pidof snmpd

On APIC:

ps aux | grep snmp

If the process is normal, contact Cisco TAC for more assistance.